# 汎用 3 次元可視化ソフトウェア AVS/Express における

# コピーモジュールの開発

佐藤和弘\*<sup>1</sup>,五十嵐伸昭\*<sup>1</sup>,一関京子\*<sup>1</sup>,佐原亮二\*<sup>2</sup>,川添良幸\*<sup>2</sup>,幸谷有子\*<sup>2</sup>, 林 幸子\*<sup>3</sup>  $^{\ast^1}$ 東北大学金属材料研究所とのテクニカルセンター,  $^{\ast^2}$ 東北大学金属材料研究所計算材料学研究部門, \*<sup>3</sup> (株)サイバネットシステムアドバンスドソリューション事業部

### **1.** 概要

東北大学金属材料研究所(以下、本所という)のスーパーコンピューティングシステム(以下、スパコンシステムとい う)を使用して得られた膨大なシミュレーション計算結果を確実にしかも迅速に理解するためには、分子構造や電子雲の 状態などを分かりやすく3次元可視化することが重要である。計算材料学センター(以下、本センターという)では、汎 用性の高い AVS/Express3次元可視化ソフトウェアを活用して、シミュレーション計算の出力結果を容易に表示できるよ うに専用モジュールを開発してきた[1]。今回、小さい単位格子(結晶の繰り返しの単位)で計算した結晶構造を、あたか も実際の結晶を見ているかのように分かりやすく可視化するために、単位格子を AVS/Express で処理した表示オブジェク トを複製するモジュールを開発したので以下に紹介する。

#### **2.** はじめに

シミュレーション計算の結果は数値の羅列であるため、結果の解析や検討を行なう上で可視化は必要不可欠であり、ま た研究成果の発表においても、理解を深める上で重要である。本所のスパコンシステムで使用されているシミュレーショ ン計算ソフトウェアは多数あるが、それぞれ出力結果形式が異なるため、専用ソフトウェアを利用して可視化することが 多かった。そのため、研究者はシミュレーション計算ソフトウェアごとに可視化ソフトを使い分ける必要があり、ソフト ウェアの習得が大変であった。一方、管理者側からも多数の可視化ソフトウェアを提供する必要があり、管理が大変であ った。本センターでは、汎用3次元可視化ソフトウェアとして、AVS/Express を導入している。AVS/Express はさまざま な機能を持った部品をモジュールとして提供しており、モジュールを組み合わせることで異なるソフトウェアで得た計算 結果の可視化が可能である。また、AVS/Express での処理の結果得られた GFA (Geometry Flipbook Animation) 形式の3次 元可視化データは、フリーソフトウェアである 3D AVS Plaver で回転や拡大・縮小などの操作が可能であるため、パソコ ンにソフトウェアをインストールすれば、どこでも可視化することができる。可視化ソフトウェアの機能を AVS/Express に集約できれば、効率的にシミュレーション計算の結果を可視化することが可能となる。AVS/Express は大規模なプログ ラム改変などが必要なく、入力モジュールを開発するだけで出力結果形式が異なる計算結果の読み込みに対応できる汎用 性のある3次元可視化ソフトウェアである。本センターでは、スパコンシステムにおいて利用率の高い第一原理分子動力 学プログラム VASP や非経験的および半経験的分子軌道計算プログラムである Gaussian、TOhoku Mixed-Basis Orbitals ab-initio program などの代表的なシミュレーション計算ソフトウェアの出力結果を利用者が AVS/Express だけで容易に 3次元可視化できるように専用の入力モジュールを開発してきた。

### **3.** 目的

結晶のような周期的に繰り返された構造のシミュレーション計算を行う場合、入力ファイルとして単位格子(ユニット セル)のみの分子構造を用いて計算を実行する。出力結果もユニットセルについてのみであるため、可視化してもユニッ トセルの境界部分で分子構造や電子雲等のつながりが分かりづらかった。ユーザーからユニットセルを複製して周期的に 繰り返された状態(スーパーセル)で表示したいとの要望があったため、今回、入力された表示オブジェクトを、指定さ

れた方向に対して複製する AVS/Express 用モジュール(以下、Copy Object モジュールという)を開発した。図1にユニ ットセルのみの可視化例、図2にユニットセルを 2×2×2 に拡張したスーパーセルでの可視化例を示す。ユニットセルが 周期的に繰り返された状態で可視化できるようになるため、実際の結晶に近い表示となる。

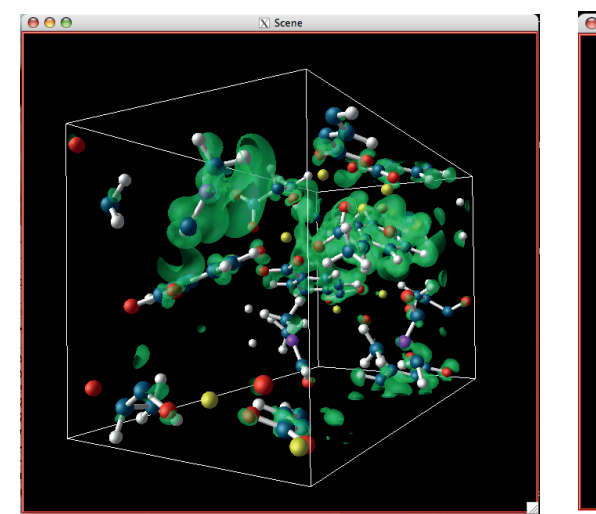

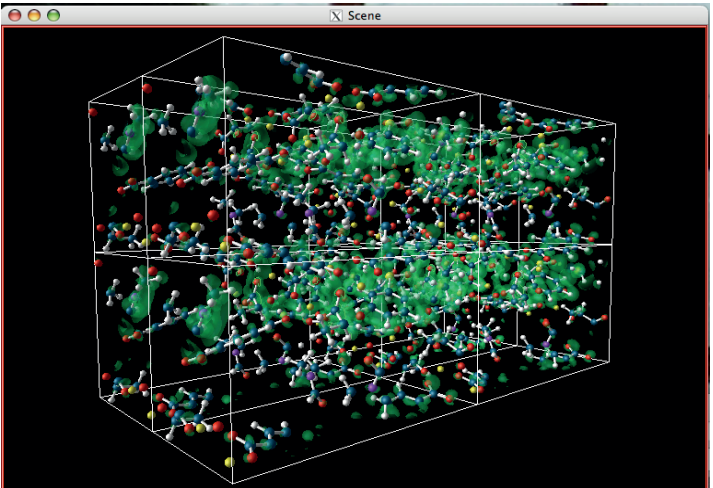

図1 ユニットセルの可視化例 図2 ユニットセルを 2×2×2 に拡張した可視化例

#### **4.** コピーモジュールの概要

Copy Object モジュールは、入力された表示オブジェクトを指定された方向に指定された数分だけ複製するモジュール である。ユーザーは表示オブジェクトを複製する方向(I、J、K 軸方向)、それぞれの方向への移動量および複製数を入 力することで、ユニットセルを任意の数分複製してスーパーセルとして表示することができる。特に、本所のスパコンシ ステムで利用率の高い VASP については結果のファイルから自動的に複製する方向と移動量を読み込み、複製数を指定す るだけで表示できるようにした。

図3に VASP の結果をスーパーセルで表示するためのモジュールの接続例を示す。

- ① 入力モジュール:VASP の計算結果(分子構造や電荷密度など)を読み込む
- ② 分子構造作成モジュール:分子構造情報から Ball と Stick を作成する
- ③ マッパーモジュール:ユニットセルの格子や電荷密度の等値面を作成する
- ④ 複製モジュール:入力された表示オブジェクトを複製する
- ⑤ 出力モジュール:3次元形状オブジェクトを表示する
- ⑥ キャプチャ―モジュール:形状データの変化を GFA 形式やイメージファイルに保存する

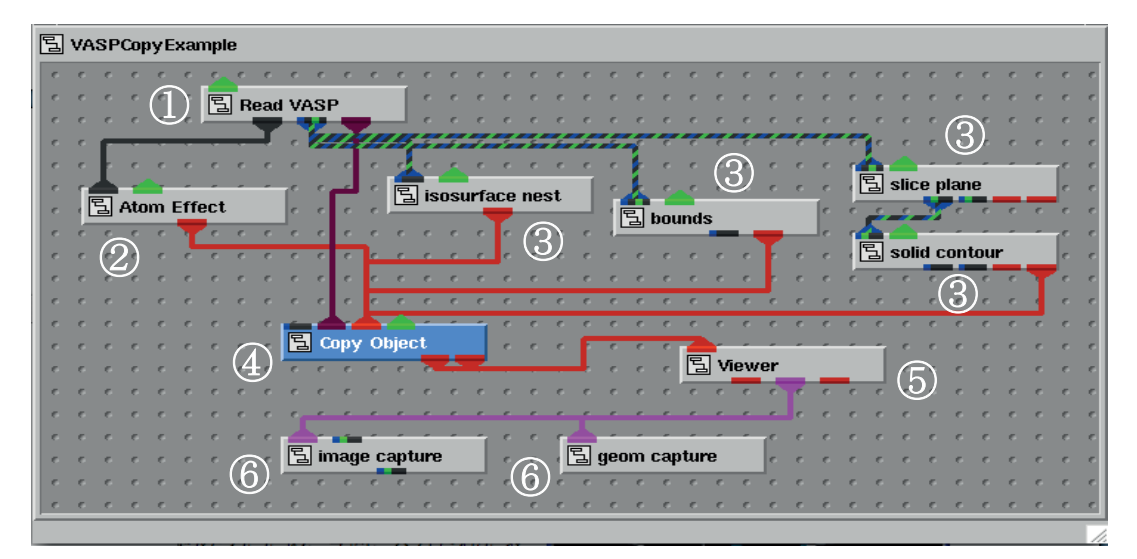

図3 モジュールの接続例

図4に Copy Object モジュールの操作パネルを示す。①Input IJK Vector & Delta で複製する方向(Vec I、Vec J、Vec K)と移動量(Delta I、Delta J、Delta K)を指定する。②Input Dims に複製する数(Dim I、Dim J、Dim K)を指定することで、任意の方向にユニットセルを複製してスーパーセル として表示することが可能となる。VASP の場合、計算結果の出力にユニッ トセルの情報が含まれているため、③「Get Vector/Delta From UnitCell」 ボタンを押下することで自動的に方向と移動量を計算して設定するように した。したがって、複製数だけ指定すればスーパーセルとして表示するこ とができる。他のシミュレーション計算ソフトウェアの結果で移動量が不 明の場合、Copy Object の入力ポートに複製もとのフィールドデータを入力 し、④「Get Delta From InputField」ボタンを押下することで、入力され たフィールドデータの存在範囲を自動的に Delta I、Delta J、Delta K に 設定できる。また、Vec I、Vec J、Vec Kにユニットセルのベクトルを入力 し、⑤「Get Delta From IJK Vector」ボタンを押下することで、入力され たベクトルの大きさを自動的に Delta I、Delta J、Delta Kに設定できる。 図5に実際の VASP の計算結果を Copy Object モジュールで 2×2×2 のス

ーパーセルに拡張して表示した可視化例を示す。スーパーセルに拡張する ことにより、複雑な結晶構造の全貌を表示させることができる。

例えばこの VASP のシミュレーション計算結果 (Metal Organic Frameworks)のスーパーセル可視化表示からは、境界面での分子構造や電子 雲のつながりの状態がより分かりやすく表示されていることや、電荷の等 高線のつながりやどのように繰り返されているかの全貌がより分かり易く 表示されている。 ファイン ファイン ファイン マイクロ マイク 図4 Copy Object の操作パネル

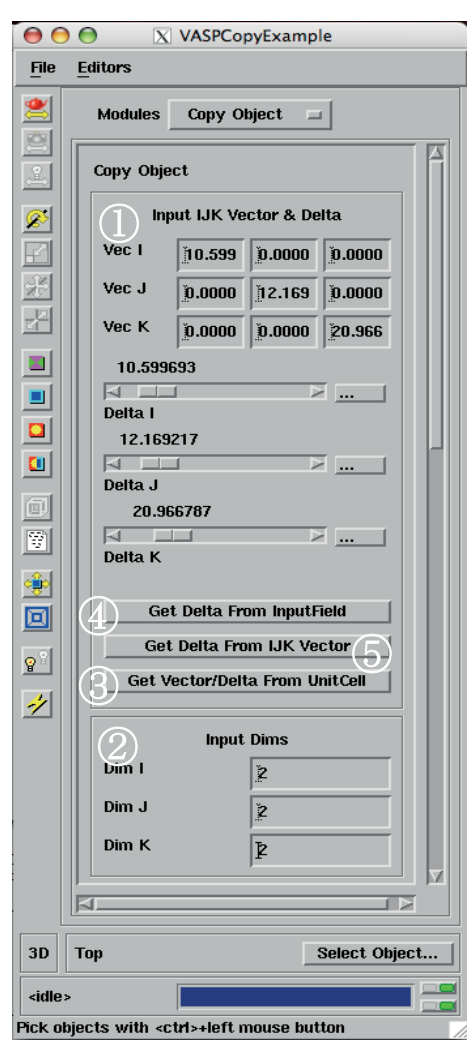

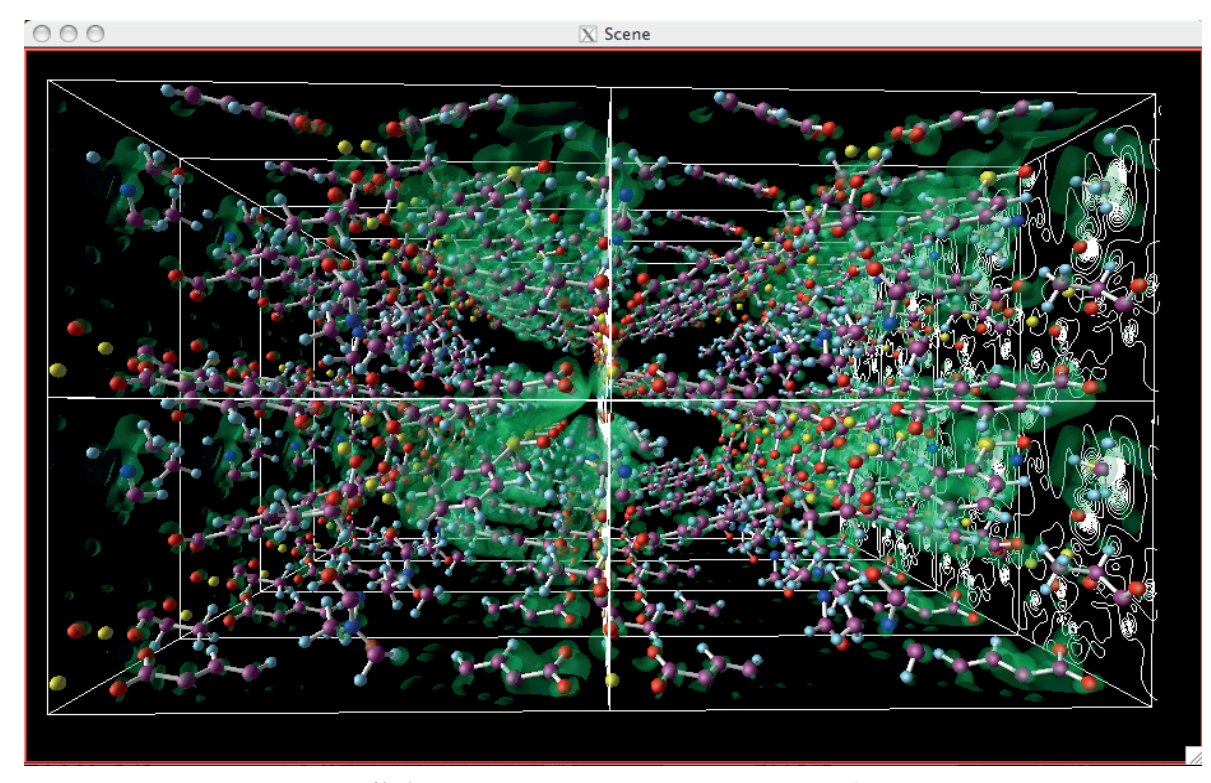

図5 VASP の計算結果の 2 × 2 × 4 スーパーセル 3 次元可視化表示例

## **5.** まとめ

AVS/Express は他の可視化ソフトウェアと違い3次元立体視にも対応しているので、複雑な結晶構造であっても3次元 モニターや3次元プロジェクターを使用すれば、3次元立体視特有の奥行きがあり位置関係がより分かりやすく表示する ことができる。このモジュールは、本所のスパコンシステムで多数のユーザーが利用している VASP のような結晶構造シ ミュレーション計算結果の可視化には特に有効な方法の一つである。

## 【参考文献】

[1]佐藤和弘他:大規模シミュレーション計算結果の3次元可視化ソフトウェア統一とプレゼンテーションシステムの 構築、 計算工学会講演会論文集 Vol.13、2008 年